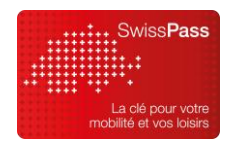

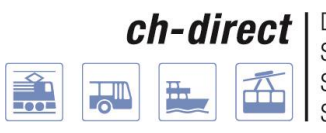

Direkter Verkehr Schweiz Service direct suisse Servizio diretto svizzero Servetsch direct Svizra

# **Manuel du contrôle web**

# *Pour le contrôle électronique stationnaire d'E-Tickets, du SwissPass et de SwissPass Mobile*

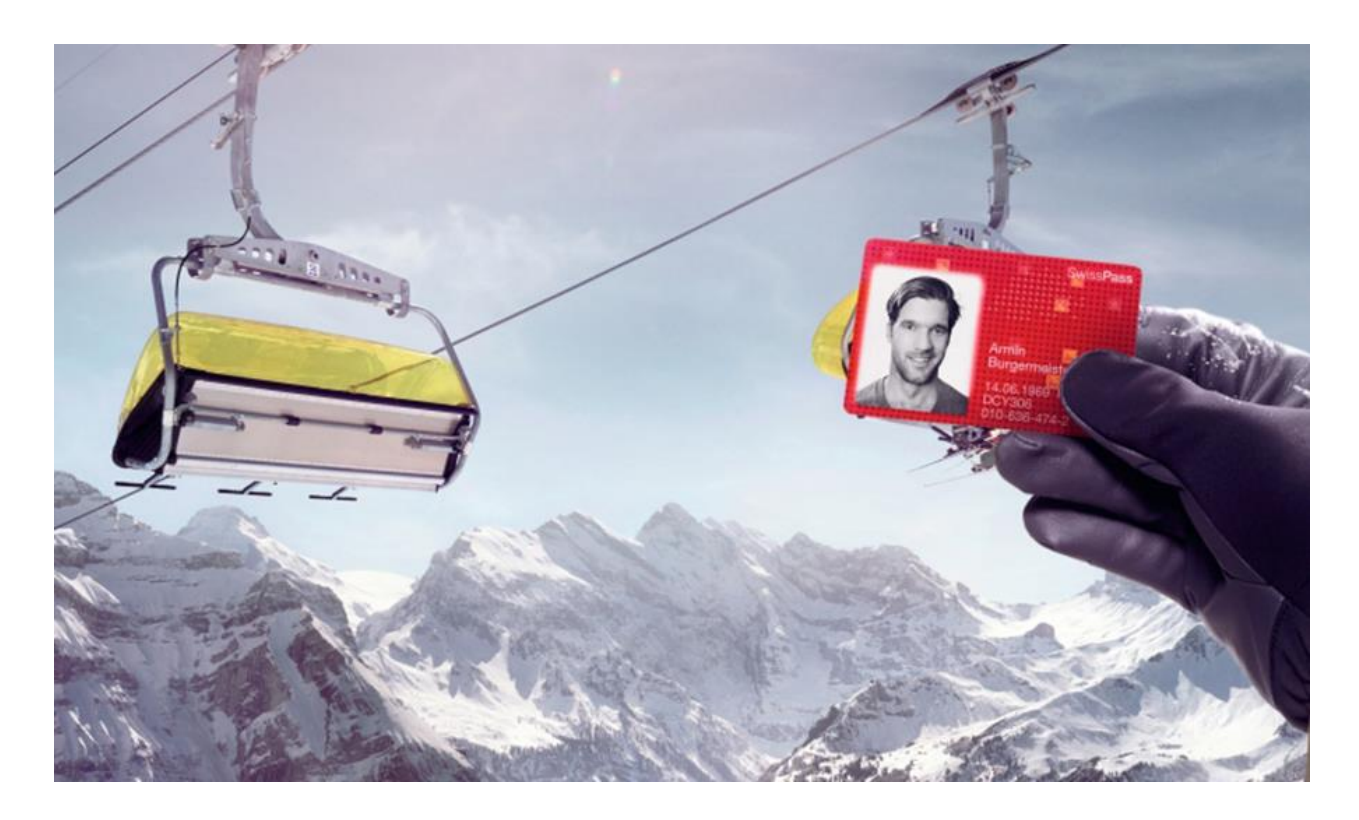

# **Édition de juillet 2018**

Auteurs:

Claude Begert, chef de sous-projet Tarifs et distribution, ch-direct Manuela Wüst, Business Analyst, CFF

# **Guide rapide**

# **Contrôle web**

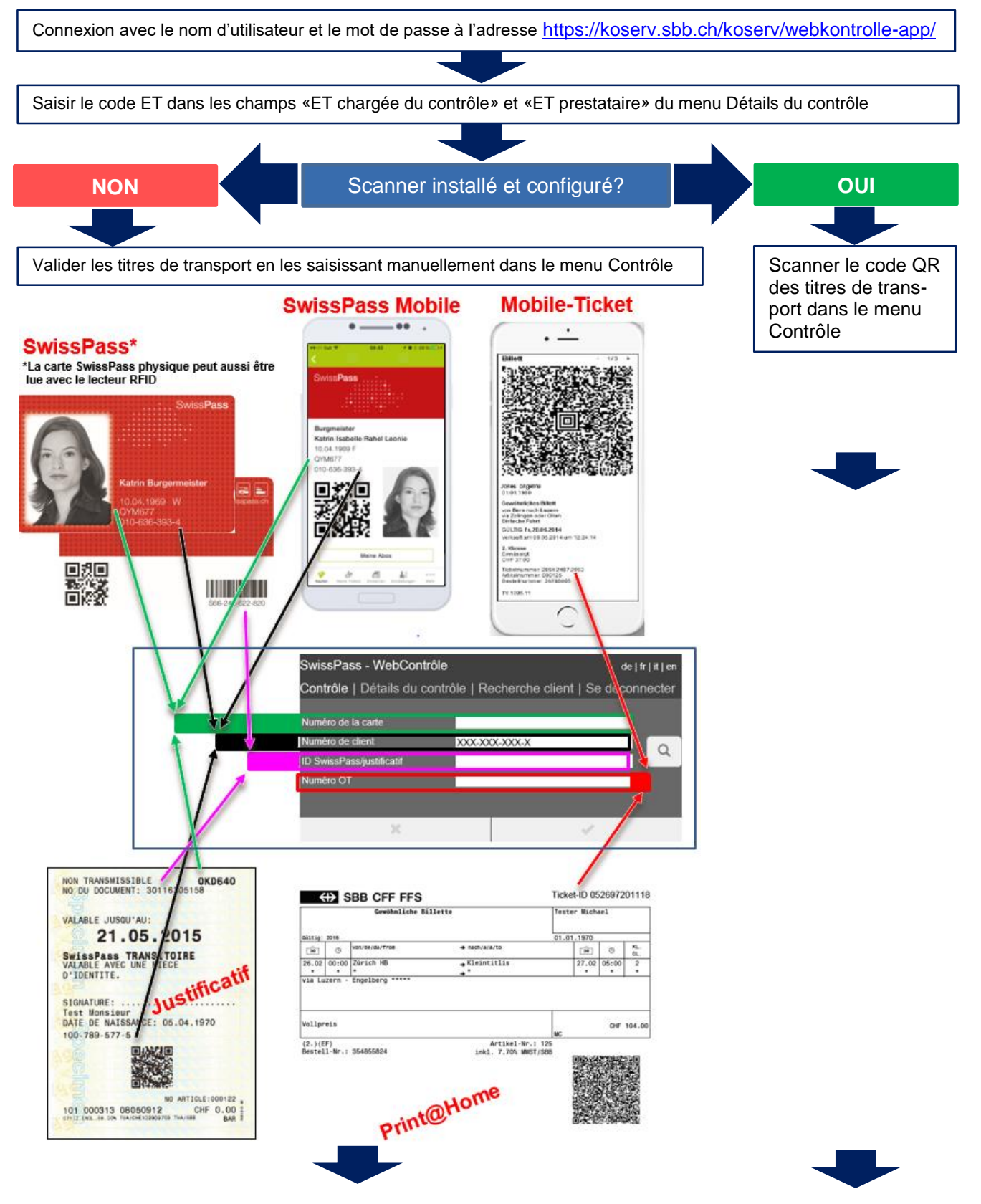

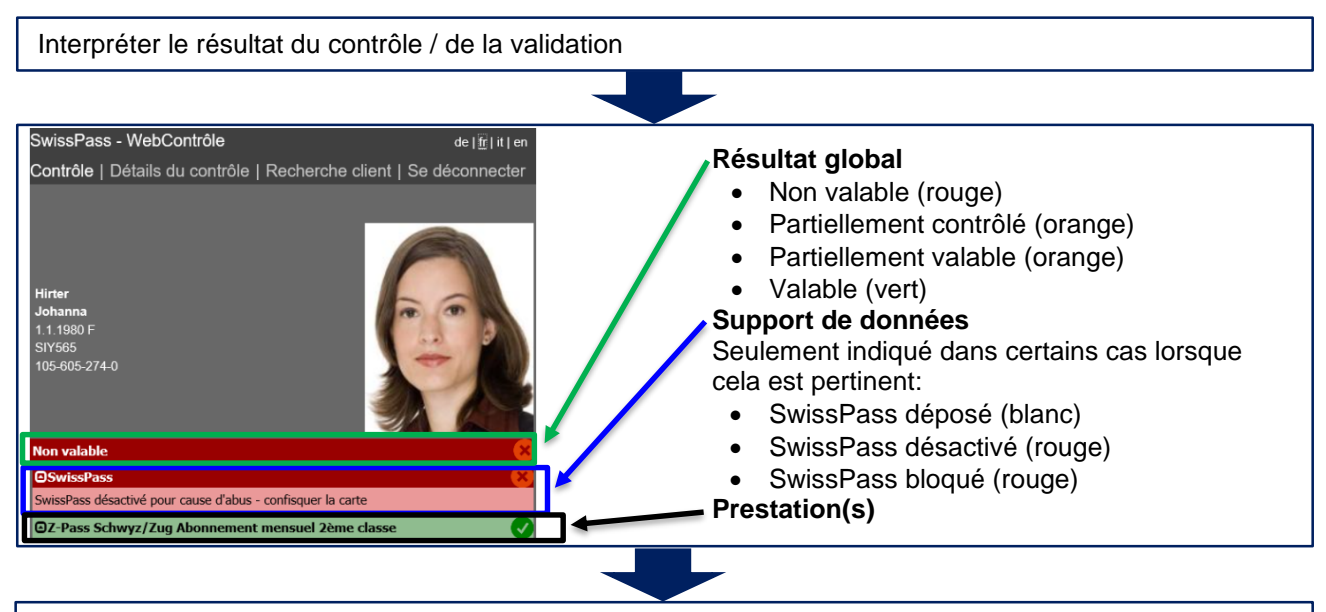

Si besoin, cliquer sur les champs Support de données ou Prestations afin d'afficher les détails

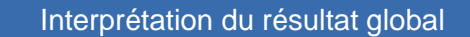

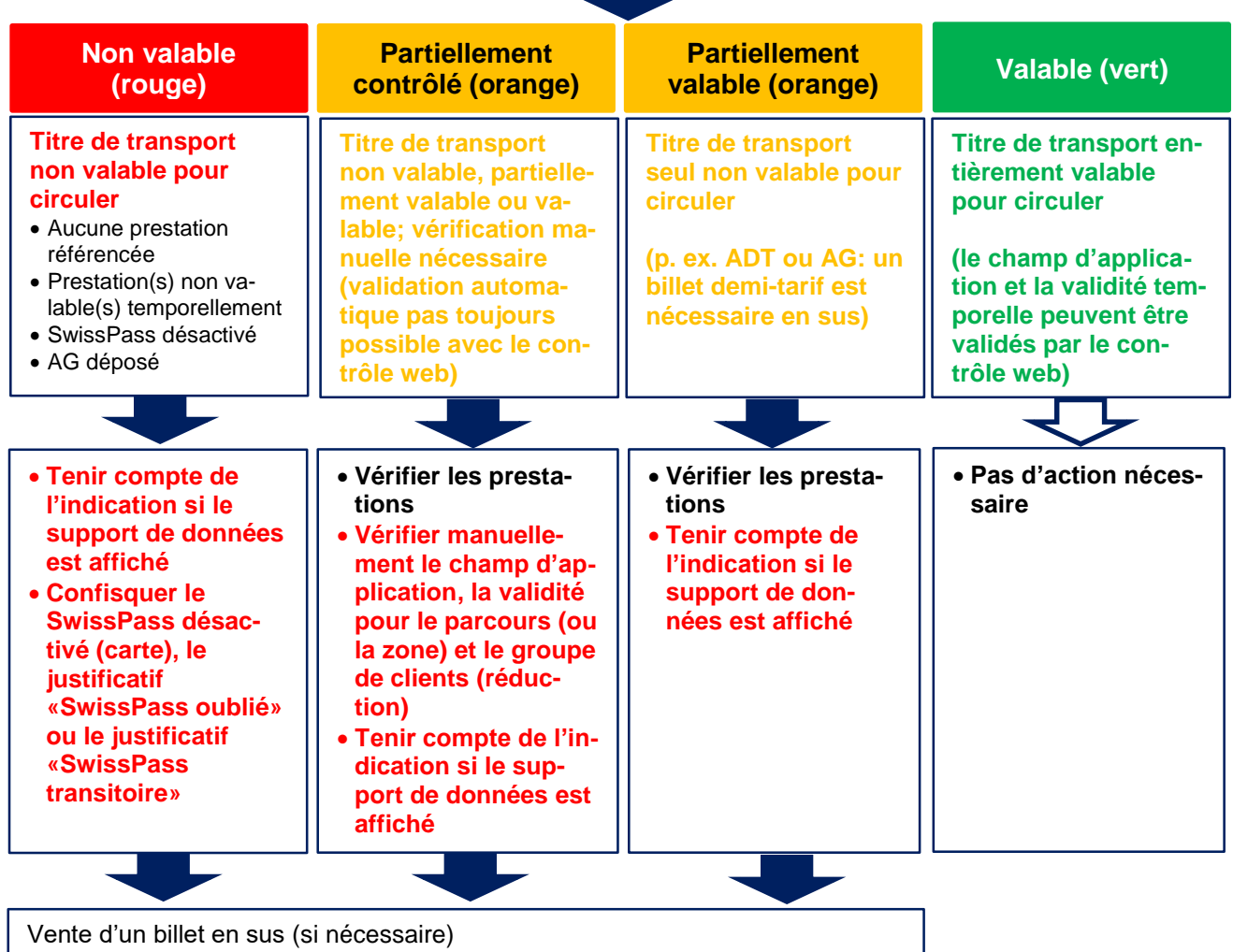

# **1. Principe du contrôle électronique (numérique)**

Le contrôle électronique est un contrôle fondé sur un logiciel qui affiche les autorisations de voyager référencées à l'aide d'une application et d'une base de données de contrôle.

Le contrôle électronique se différencie du contrôle visuel par plusieurs caractéristiques:

- Le SwissPass (sous forme de carte ou de justificatif «SwissPass oublié» ou «SwissPass transitoire»), SwissPass Mobile<sup>1</sup> et les E-Tickets peuvent uniquement être lus et contrôlés de manière numérique. Outre les appareils de contrôle mobiles et les autres solutions, le contrôle web constitue une solution électronique stationnaire à cette fin.
- Avec le SwissPass et SwissPass Mobile, la prestation n'est pas physiquement visible sur le support de données, mais liée au compte client.
- Une base de données de contrôle accessible par le contrôle web réunit l'ensemble des données clients et peut ainsi établir un lien entre le support de données et la prestation.

## **2. Généralités**

Le contrôle web constitue une solution stationnaire indépendante de l'appareil utilisé (les smartphones sont cependant inadaptés du fait de la petite taille de leur écran) servant à la lecture électronique réduite des prestations référencées sur le **SwissPass ou SwissPass Mobile**. Il permet également de contrôler numériquement et d'afficher les E-Tickets<sup>2</sup>. Le contrôle web donne accès aux données clients (avec possibilité de recherche de clients) et ne peut par conséquent être utilisé que par les entreprises de transport du Service direct.

Par rapport à l'application mobile de KoServ, le contrôle web propose des fonctionnalités limitées: il permet uniquement de vérifier la validité des E-Tickets, des prestations référencées sur le SwissPass et du support de données. Les annonces RogF<sup>3</sup> et SAV<sup>4</sup> ne sont pas possibles. Si aucun processus RogF spécifique n'est appliqué par l'entreprise de transport qui procède au contrôle, un titre de transport valable doit être émis sur place dès lors qu'aucune prestation valable n'est validée. Le contrôle web travaille directement avec l'interface du système de contrôle par l'intermédiaire d'une connexion Internet. Il n'existe pas de base de données locale. Aucune vérification en ligne supplémentaire n'est nécessaire car les données sont toujours consultées en ligne.

## **3. Conditions**

Le contrôle web nécessite une connexion Internet et un appareil, dans l'idéal un ordinateur portable ou de bureau (les tablettes et les smartphones ne sont pas adaptés et le système n'est pas optimisé pour eux; ils n'est pas possible d'y raccorder de scanner ni de lecteur RFID) – avec un navigateur actuel et courant. Afin d'assurer un contrôle rapide, la lecture du SwissPass, de SwissPass Mobile et

**<sup>1</sup>** SwissPass Mobile est une version numérique du SwissPass destinée aux smartphones et aux tablettes (l'affichage n'est pas possible sur les montres intelligentes). Il s'agit d'un standard technique qui peut être intégré par les fournisseurs ou les ET dans leurs applications de billetterie existantes sous la forme d'un paquet de logiciels. Des jeux de données de contrôle sont générés chaque fois que le client utilise la fonction SwissPass Mobile (même en cas d'utilisation de la carte physique).

**<sup>2</sup>** «E-Ticket» est le terme générique pour les billets print@home et les Mobile-Tickets. Les billets print@home peuvent être imprimés sur papier ou affichés sur des terminaux mobiles (y c. montres intelligentes).

<sup>3</sup> Voyageurs sans titre de transport valable (RogF)

<sup>4</sup> Service après-vente

d'E-Tickets s'effectue de préférence, mais pas obligatoirement, avec le code QR<sup>5</sup> au moyen d'un lecteur de codes-barres (scanner). Il est également possible d'installer un lecteur RFID sur un ordinateur (portable ou de bureau), mais les E-Tickets et SwissPass Mobile ne peuvent pas être lus par ce biais. Une autre variante consiste à saisir manuellement le numéro CKM (numéro de client) du SwissPass ou de SwissPass Mobile, ou le numéro OT<sup>6</sup> ou le Ticket-ID<sup>7</sup> des E-Tickets.

# **4. Connexion et détails du contrôle**

L'utilisation du contrôle web est soumise aux conditions suivantes:

- L'appareil sur lequel le contrôle web est utilisé est entretenu et exploité en toute sécurité.
- Le personnel de contrôle doit être enregistré auprès du service de contrôle central.
- La connexion peut être effectuée indépendamment de l'appareil utilisé pour autant qu'une connexion Internet soit disponible.
- Un compte d'utilisateur permet une seule connexion à la fois au contrôle web.
- Les données de connexion au contrôle web peuvent être obtenues auprès de la Centrale Contrôle à l'adresse [sp.support@swisspass.ch.](mailto:sp.support@swisspass.ch)

#### *Connexion*

La personne chargée du contrôle ouvre le site Internet du contrôle et se connecte avec son nom d'utilisateur et son mot de passe:

<https://koserv.sbb.ch/koserv/webkontrolle-app/>

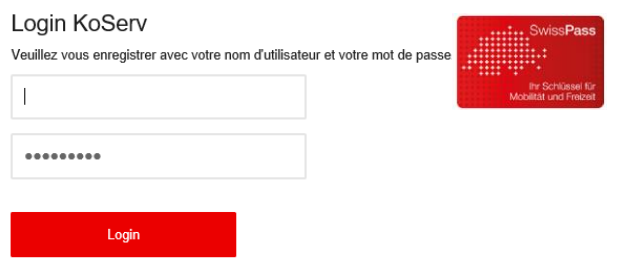

En cas de problème, veuillez contacter le ICT Service Desk Tel: +41 51 220 30 40 E-Mail: ict.servicedesk@sbb.ch

#### *Détails du contrôle*

Après la connexion, l'écran de saisie des détails du contrôle s'affiche. Les champs «ET chargée du contrôle» et «ET prestataire» sont obligatoires. Toutes les indications données dans les détails du contrôle définissent quelles informations figurent dans le procès-verbal de contrôle. Les jeux de données d'un procès-verbal de contrôle sont uniquement générés lors de la validation d'E-Tickets (pour le contrôle ultérieur en cas de remboursement) et si la fonction SwissPass Mobile est utilisée (identification des abus). Dans les autres cas, aucun procès-verbal de contrôle n'est tenu pour des raisons de protection des données.

#### *Champ «ET chargée du contrôle»*

 $\overline{a}$ 

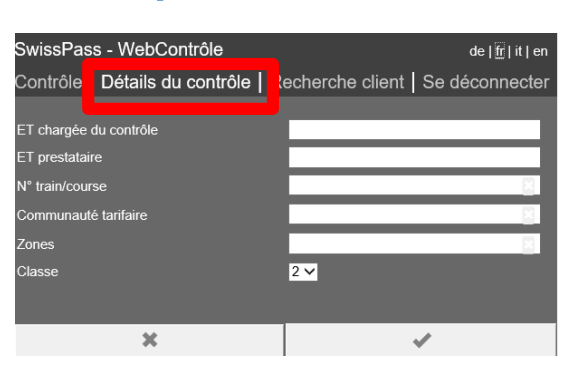

**<sup>5</sup>** Le code QR (de l'anglais *«quick response»*, soit «réponse rapide») est un code bidimensionnel composé d'une matrice carrée de points noirs et blancs. Il donne sensiblement plus d'informations qu'un code-barres unidimensionnel classique. **<sup>6</sup>** Le numéro OT est le numéro qui figure en haut à droite d'un d'Online-Ticket (vendu par les anciens systèmes de distribution).

**<sup>7</sup>** Le Ticket-ID est le numéro qui figure en haut à droite d'un E-Ticket (vendu via la plateforme NOVA).

Définit par quelle organisation le contrôle est effectué. Il s'agit de l'employeur de la personne chargée du contrôle .

#### *Champ «ET prestataire»*

Définit pour quelle organisation le contrôle est effectué. Si l'obligation de contrôle de l'ET prestataire n'a pas été déléguée à une autre ET chargée du contrôle, l'ET prestataire est toujours la même que l'ET chargée du contrôle .

La valeur saisie définit le rayon de validité de l'AG et de l'ADT <sup>8</sup> automatiquement valid é . En fonction du champ d'application de l'ET, un AG est p . ex. validé comme «valable» ou «partiellement valable» (valable seulement comme ADT).

#### *Saisie d'«ET chargée du contrôle» et «ET prestataire»*

Le code ET peut être saisi directement ou recherché dans la liste déroulante en saisissant l'abréviation de l'ET (ou une partie de celle-ci).

Lors de la connexion suivante, les deux champs sont pré -remplis avec les mêmes indications qu'avant la déconnection (les informations sont enregistrées).

#### *Champs «N<sup>o</sup> train/course» , «Communauté tarifaire» et «Zones»*

Il s'agit de champs facultatifs de texte libre . Ils n'ont ni d'importance ni d'influence sur la validation pour les remontées mécaniques et les chemins de fer de montagne, mais sont pertinents si un procès-verbal de contrôle est tenu.

#### *Champ «Classe »*

La validation peut être attribuée à la 1<sup>re</sup> classe en sélectionnant cette dernière . Chez la plupart des utilisateurs du contrôle web, la 1<sup>re</sup> classe n'existe cependant pas ou le contrôle est effectué de manière stationnaire simultanément pour les deux classes. Il est par conséquent recommandé de laisser le champ sur la 2<sup>e</sup> classe et de procéder à une vérification manuelle de la validité en<br>1<sup>re</sup> classe. Le champ s'affiche avec le même réglage que lors de la déconnexion du contrôle web précédent .

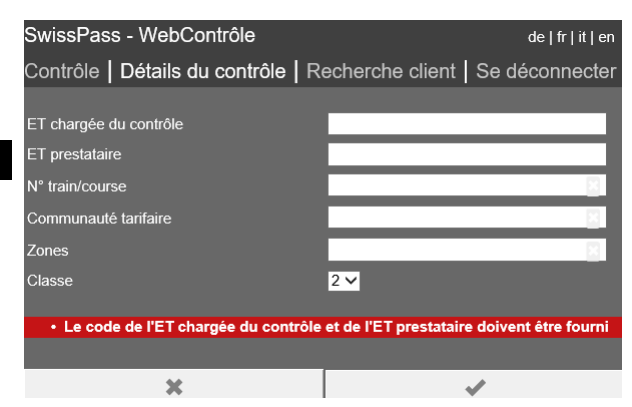

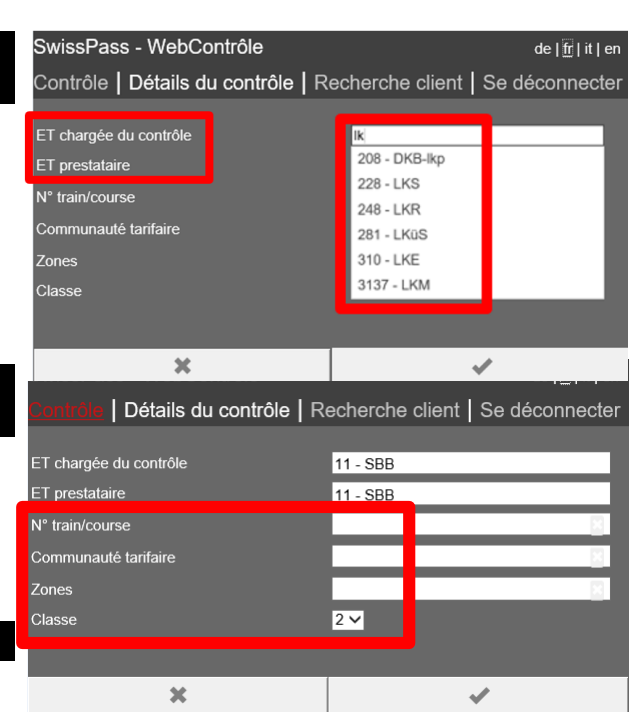

<sup>8</sup> Abonnement demi-tarif

# **5. Déconnexion**

#### *Se déconnecter*

Le bouton «Se déconnecter» permet de fermer la session et de déconnecter l'utilisateur. L'écran de connexion s'affiche.

Si le contrôle web n'est pas utilisé pendant une longue durée, un *time out* se produit après huit heures et une nouvelle connexion est nécessaire.

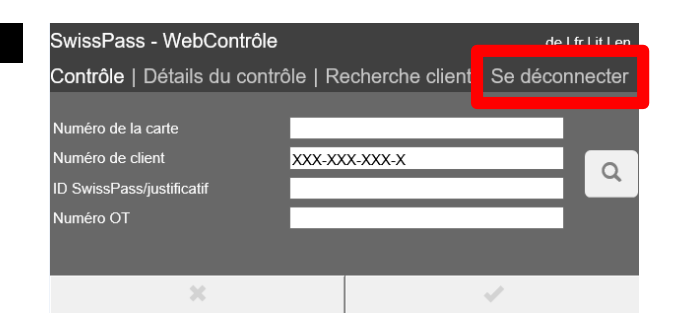

# **6. Possibilités de saisie pour le contrôle**

Après la connexion et la définition des détails du contrôle, le site Internet affiche un écran de contrôle vierge.

#### *SwissPass / SwissPass Mobile*

Le client présente son SwissPass ou la fonction SwissPass Mobile dans une application de TP officielle sur un terminal mobile (montres intelligentes exclues). Les possibilités suivantes de *saisie manuelle* existent:

#### **1 Numéro de carte de base**

Numéro à 6 positions au recto (format: 3 lettres et 3 chiffres ou 1 lettre et 5 chiffres). Le numéro n'est pas obligatoirement unique, si plusieurs clients ont le même, le client correct doit être choisi dans la sélection qui s'affiche.

**2 Numéro de client** (à utiliser de préférence) Numéro CKM à 10 positions au recto du SwissPass (numéro unique composé de chiffres)

#### **3 ID du SwissPass**

Numéro à 12 positions commençant par S au verso

(pas utilisable pour SwissPass Mobile)

#### **4 ID du justificatif**

Numéro composé de chiffres sur les justificatifs «SwissPass oublié» et «SwissPass transitoire»

Une fois l'un des quatre numéros saisi, un clic sur le bouton «loupe» ou la touche Entrée permettent de rechercher le client et les prestations référencées et d'afficher le résultat du contrôle.

Seul un numéro à la fois peut être saisi et recherché.

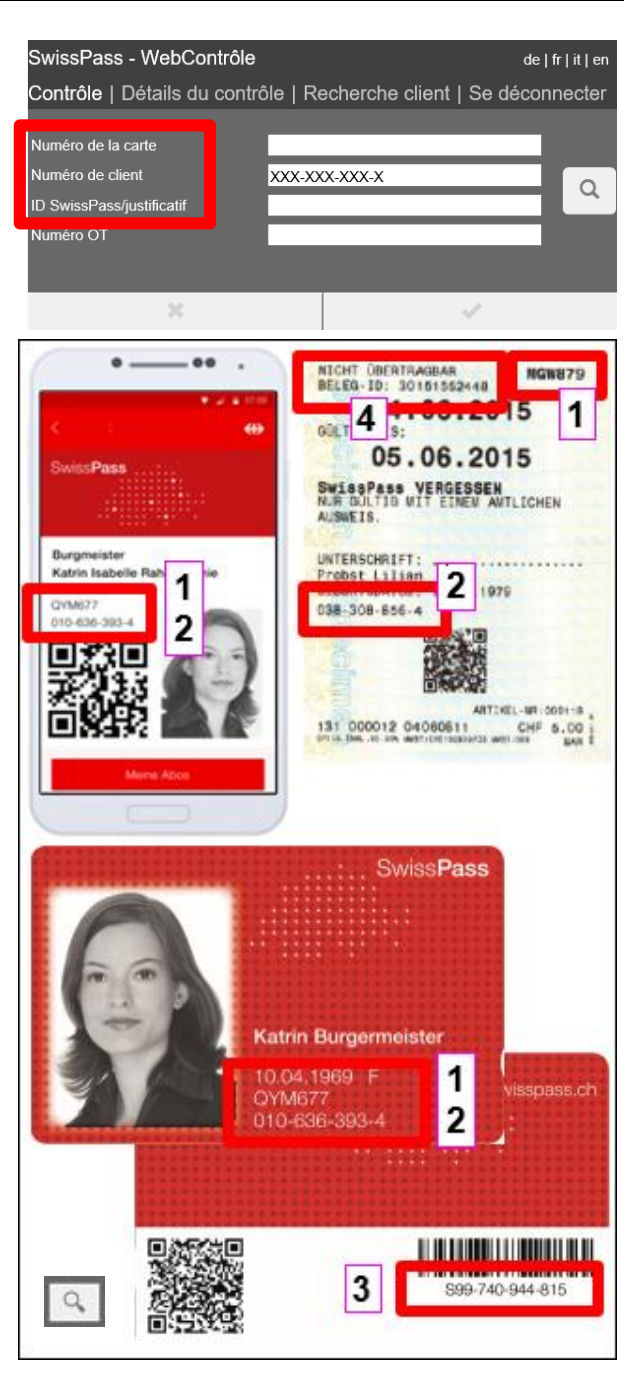

#### *E-Tickets*

Le terme générique «E-Ticket» regroupe les Mobile-Tickets et les billets print@home. Outre un code QR, ces billets disposent d'un numéro d'Online Ticket-Nummer (numéro OT) ou d'un numéro de Ticket-ID en fonction du canal de distribution.

La validité d'un E-Ticket peut être vérifiée par *saisie manuelle* et consultation du Ticket-ID ou du numéro OT dans le champ de saisie «Numéro OT».

Aucun poinçonnement numérique n'est effectué pour les E-Tickets, qui sont par conséquent personnels. Ils doivent impérativement être contrôlés de manière électronique (p. ex. avec le contrôle web) afin d'identifier les abus.

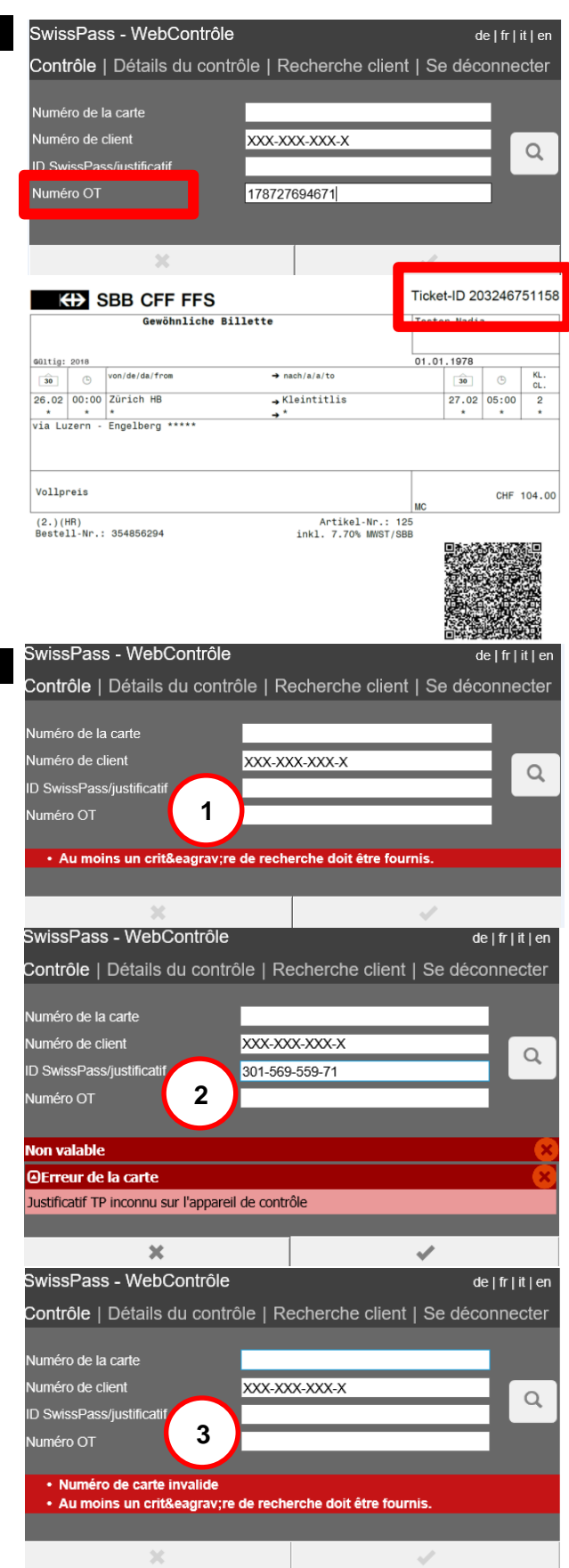

#### *Messages d'erreur*

Les messages d'erreur suivants s'affichent en cas de saisie manuelle d'un numéro erroné ou inexistant:

- 1. Recherche sans aucun élément saisi
- 2. Numéro de justificatif inexistant
- 3. Erreur de format du numéro de carte de base
- 4. Format du numéro de carte de base correct, mais numéro inexistant.
- 5. Aucun E-Ticket référencé sous le Ticket-ID ou le numéro OT saisi. Si le numéro a été correctement saisi à partir d'un billet print@home, il s'agit d'une contrefaçon.
- 6. Numéro de client (CKM) à 10 positions inexistant.
- 7. Format du numéro de client (CKM) saisi erroné.

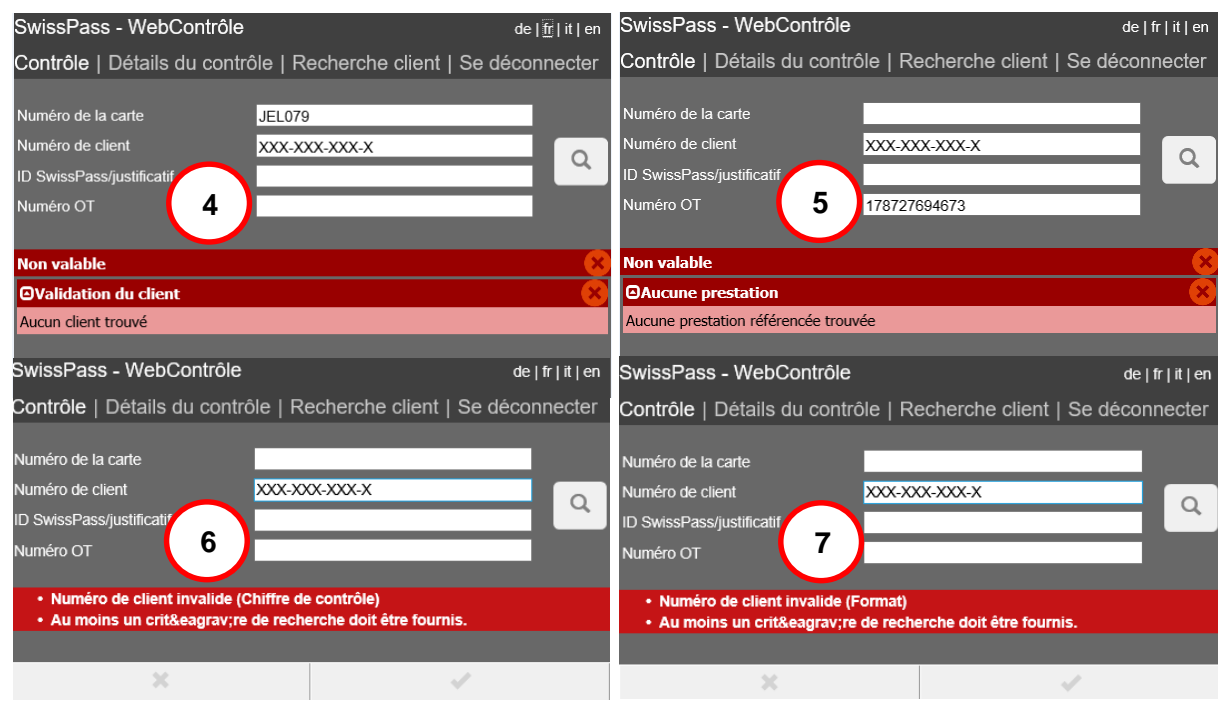

#### *Scannage du code QR ou du code Aztec*

Un code QR pouvant être déchiffré figure sur le SwissPass, SwissPass Mobile et les justificatifs (SwissPass transitoire et SwissPass oublié). Les billets print@home et les Mobile-Tickets peuvent eux aussi être lus électroniquement. Deux possibilités de *lecture numérique* de ces codesbarres existent:

- 1. Un scanner externe peut être raccordé, p. ex. par USB. Instructions à ce sujet dans le manuel séparé.
- 2. Si l'appareil dispose d'une caméra intégrée (p. ex. webcam d'ordinateur portable), le bouton prévu à cet effet permet de l'activer pour la lecture de codes-barres. Ceci ne fonctionne cependant pas toujours de manière optimale. Les tablettes ne sont pas adaptées.

#### **L'installation d'un scanner de code-barres est fortement recommandée pour une utilisation efficace du contrôle web.**

Le scanner de code-barres permet de lire SwissPass Mobile, le SwissPass, les justificatifs et les E-Tickets simplement via le code-barres.

Un lecteur RFID simplifie le contrôle du SwissPass, mais tous les autres supports de données doivent toujours être recherchés manuellement.

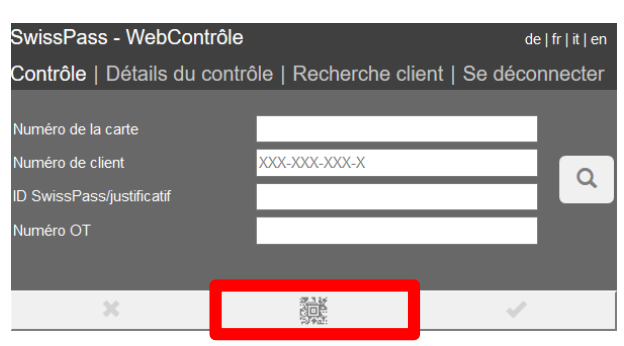

#### *Recherche client*

L'entrée «Recherche client» donne la possibilité d'effectuer une recherche de client détaillée, p. ex. si le client n'a pas son SwissPass sur lui. Les ET décident de la souplesse dont elles souhaitent faire preuve en fonction de la situation.

Différents champs de saisie s'affichent les uns sous les autres.

#### *Remarque importante:*

Une recherche s'effectue obligatoirement avec les trois champs de recherche:

- **Prénom**
- **Nom**
- **Date de naissance**

Seules les premières lettres du prénom et du nom doivent être saisies. Le système insère automatiquement les points à la date de naissance. L'année peut être indiquée par les deux derniers chiffres.

La saisie supplémentaire du NPA, du lieu ou du nom complet ne précise pas la sélection.

Le message d'erreur ci-contre s'affiche si les trois champs obligatoires ne sont pas remplis.

Il est également possible de procéder à une recherche de client en saisissant l'un des numéros suivants:

- **numéro de client (CKM)**
- **numéro de carte de base**
- **ID du SwissPass ou du justificatif**

La saisie du numéro est suffisante, aucune autre indication n'est nécessaire.

Les résultats s'affichent en-dessous des informations saisies. Un clic sur le nom du client souhaité permet de le sélectionner. La validation s'affiche.

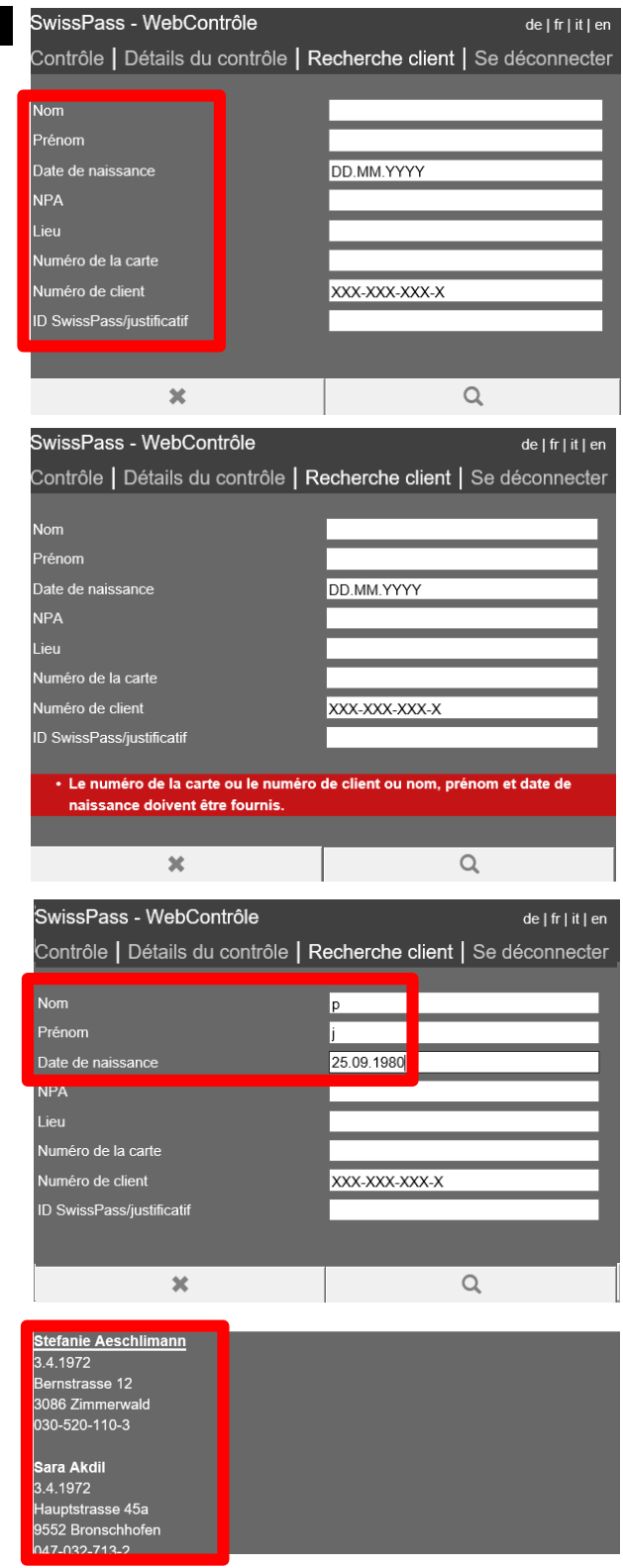

# **7. Validation et résultats du contrôle**

#### *Systématique*

Le contrôle web valide automatiquement la prestation et le support de données (ainsi que les données clients selon la situation ) et affiche le résultat dans différentes couleurs .

Les prestations référencées sur le SwissPass sont reliées au compte du client et ne sont pas stockées sur la carte. Lors d'une validation, les prestations référencées sur le SwissPass ou celles d'un E -Ticket sont consultées de manière centralisée et les informations correspondantes s'affichent .

#### *Structure de l'écran de contrôle du SwissPas s*

Après la saisie manuelle, le scannage du **SwissPass** ou une recherche client, les informations suivantes s'affichent sur l'écran de l'utilisateur:

- les informations personnelles du titulaire du SwissPass, y c. le sexe («M» ou «F»)
- le numéro de carte de base et le numéro de client
- la photo
- le résultat global de la validation
- le statut du support de données (seulement s'il est bloqué, désactivé ou, dans certains cas, déposé)
- toutes les prestations référencées sur le SwissPass (si existantes ) sous forme réduite, ainsi que leur statut; le cas échéant, «aucune prestation» s'affiche .

Après la saisie manuelle ou le scannage d'un **E - Ticket**, les informations suivantes s'affichent :

- les informations personnelles du voyageur (nom, prénom et date de naissance)
- le résultat global de la validation
- la prestation référencée sous forme réduite

Si le client a rattaché son ADT à ses E-Tickets dans son compte client SwissPass , les informations suivantes s'affichent en complément:

- le sexe du titulaire du SwissPass
- le numéro de carte de base et le numéro de client
- la photo
- toutes les prestations référencées sur le SwissPass (si existantes ) sous forme réduite, ainsi que leur statu t .

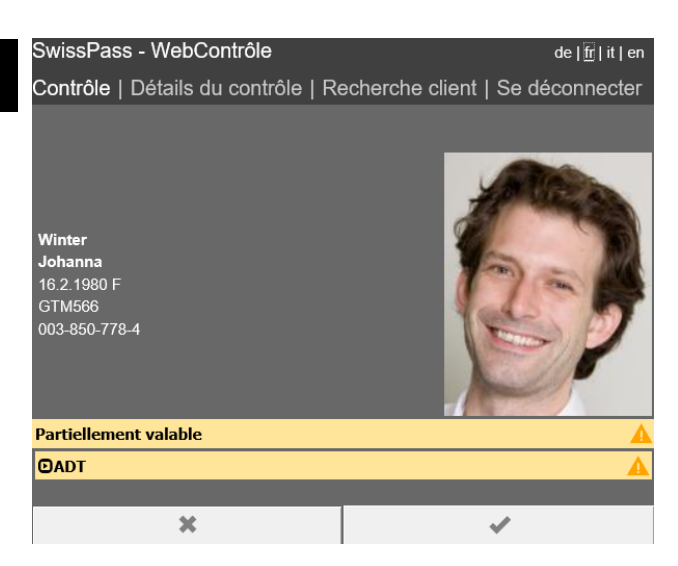

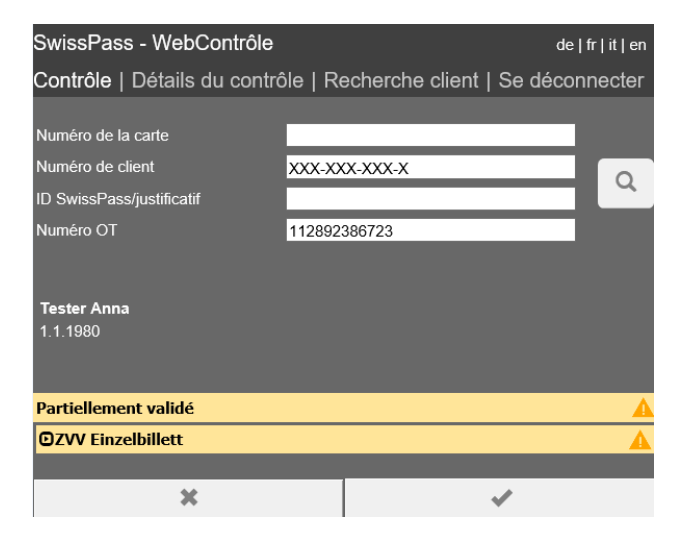

#### *Affichage détaillé des prestations*

Un clic sur l'affichage réduit de la prestation permet de dérouler l'affichage détaillé. Davantage de précisions sur la prestation sont alors visibles (p. ex. durée de validité, raison du statut, article, prix d'achat , m éthode de paiement, etc.).

Dans certains cas, le résultat de la validation apparaît déjà dans l'affichage réduit (p. ex. en cas de dépôt de l'AG).

#### *Logique des couleurs et de la validation des données client*

En cas d'activation de la connexion «ADT@E - Ticket», la couleur de fond des données clients indique si elles sont correctes ou doivent être vérifiées.

La correspondance entre les données client du SwissPass et celles de l' E -Ticket est vérifiée . Si c'est le cas, le fond est vert . Cela ne suffit cependant pas à indiquer qu'un ADT est effectivement présent sur le SwissPass. L'ADT doit s'afficher comme prestation partiellement valable dans le résultat du contrôle en -dessous de l' E -Ticket. Si ce n'est pas le cas, l'ADT doit être vérifié séparément (potentiellement non référencé sur SwissPass) ou le client n'a droit à aucune réduction.

#### **Aucune couleur de fond:**

Les données client ne doivent pas être vérifiées (p. ex. lors du contrôle du SwissPass). L'identité du client doit néanmoins toujours être vérifiée .

#### **Fond vert :**

Les données client du SwissPass correspondent à celles de l'E-Ticket.

#### **Fond rouge :**

Les données client du SwissPass ne correspondent pas à celles de l'E-Ticket. L'information s'affiche également dans le résultat du contrôle en -dessous de la prestation de l' E -Ticket («Le nom ne correspond pas», «La date de naissance ne correspond pas»).

**non valable pour circuler**

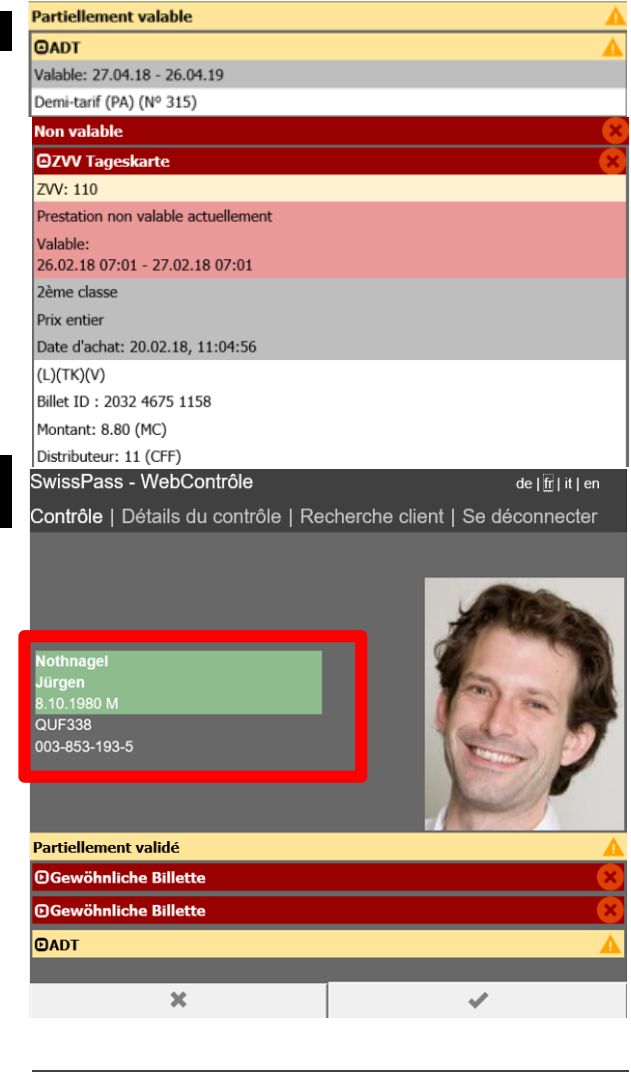

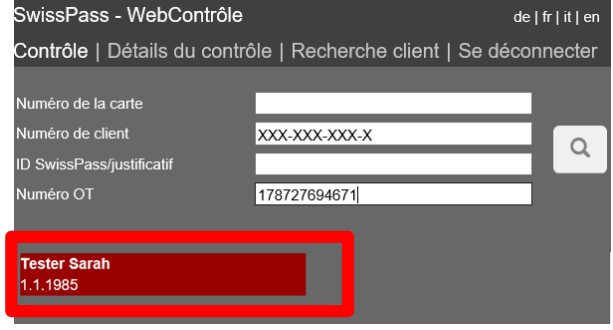

#### **Fond orange :**

L' E -Ticket personnel a été acheté au prix entier ou le client n'a pas procédé à la connexion «ADT@E -Ticket» .

#### **→ les données client doivent être vérifiées manuellement**

#### Logique des couleurs et de la validation du *résultat global*

En -dessous des informations personnelles du titulaire du SwissPass (ou de l'E-Ticket), le résultat automatiqu e du contrôle s'affiche sous forme de résultat global sur la base de la validation du support de données et des prestations. Le résultat global s'affiche également dans des couleurs différenciées en fonction du résultat du contrôle.

La ligne supérieure du résultat du contrôle indique le résultat global «Valable», «Non valable», «Partiellement valable» ou «Partiellement contrôlé».

#### **Résultat global VERT (valable):**

La prestation est valable. Le support de données n'est pas désactivé (voir chapitre suivant ) .

Exemple: AG dans une ET qui participe à 100 % au champ d'application AG .

Si la combinaison d'une prestation partiellement valable et d'une autre prestation référencée sur le SwissPass est entièrement valable selon le champ d'application de l'ET, le résultat global est validé comme «valable» .

Exemple: ADT et jour d'excursion correctement activé dans une ET qui participe à 100 % au champ d'application AG .

#### **Résultat global ORANGE (partiellement valable)**

Les différentes prestations ne sont pas valables prises individuellement. Le support de données n'est pas désactivé . La validité dépend d'une prestation supplémentaire . La vérification manuelle d'une telle prestation, p. ex. un papier-valeur ou un E-Ticket, est nécessaire. Exemple: ADT ou AG dans une ET qui accepte l'AG à 50 % . L'élément déterminant est le champ d'application de l'ET qui a été saisie dans le champ «ET prestataire » des détails du contrôle .

Le champ d'application et la validité temporelle d'au moins une des prestations référencées ont cependant été validée s positivement par le contrôle web.

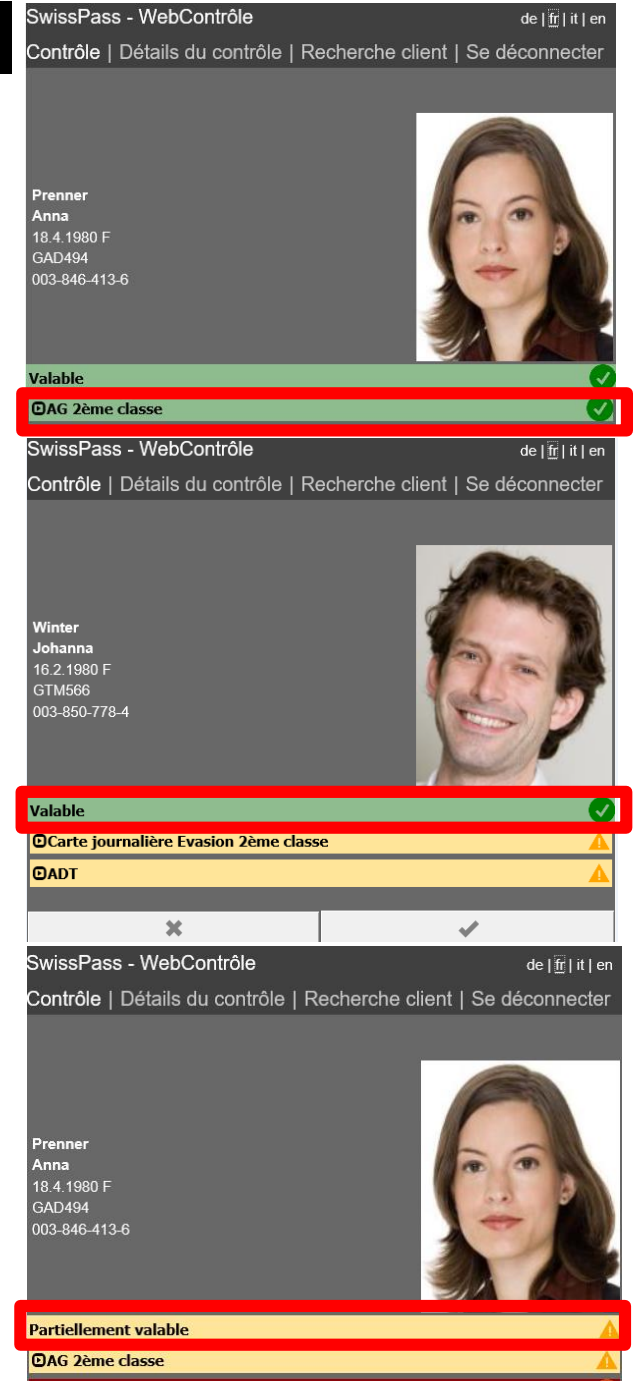

Les prestations partiellement valables peuvent être indiquées comme valables en combinaison avec une autre prestation référencée sur le SwissPass si le total du résultat global est valable selon le champ d'application de l'ET (voir illustration ci-dessus).

 **la validité complète (autres titres de transport nécessaires) doit être vérifiée manuellement par le personnel de contrôle**

#### **Résultat global ORANGE (partiellement validé)**

Le principe est le suivant: le résultat global s'affiche comme partiellement validé lorsque des billets ou des abonnements de parcours sont validés dans les prestations, car le contrôle web ne peut pas vérifier électroniquement la validité du parcours (sauf en cas de saisie de numéros de zones dans les détails du contrôle).

Cependant, si le résultat du contrôle contient p. ex. une combinaison de prestations partiellement validées et partiellement valables, le résultat global affiché est «partiellement valable».

Le support de données n'est pas désactivé. La validité peut nécessiter une prestation supplémentaire.

Les prestations partiellement validées s'affichent toujours en orange, même lorsque deux prestations partiellement contrôlées donnent ensemble une prestation valable (p. ex. billet de 2<sup>e</sup> classe et surclassement).

 **la validité complète (parcours et autres titres de transport éventuellement nécessaires) doit être vérifiée manuellement par le personnel de contrôle**

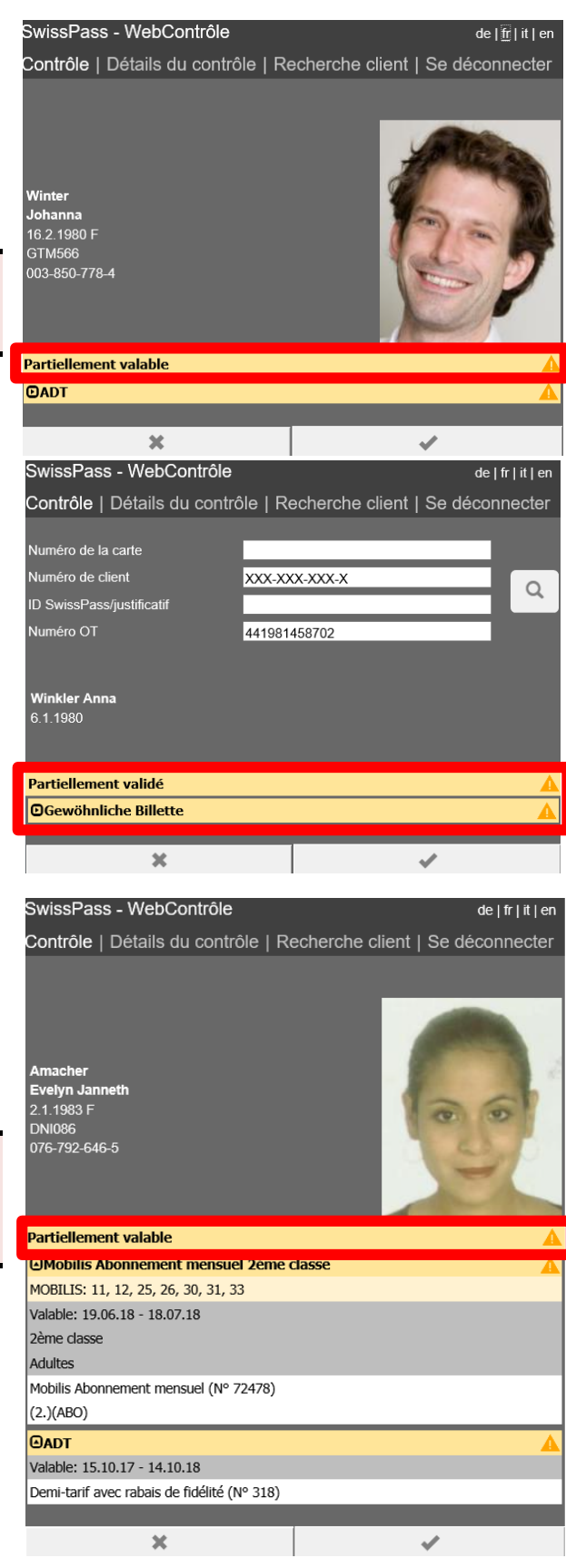

#### **Résultat global ROUGE (non valable)**

Le résultat global «non valable» s'affiche lorsqu'une ou plusieurs prestations non valables référencées sont validées.

Exemples: AG actuellement déposé, titre de transport non valable temporellement ou échu. Les titres de transport échus restent affichés comme non valables durant dix jours.

Un support désactivé entraîne également un résultat global non valable, ceci même si des prestations valables, partiellement contrôlées ou partiellement valables sont référencées.

#### **non valable pour circuler**

Cependant, si outre une ou plusieurs prestations non valables, au moins une prestation partiellement valable ou partiellement contrôlée est référencée, le résultat global s'affiche en orange.

#### *Logique des couleurs et de la validation du support*

La différenciation est explicitement faite entre les supports suivants du SwissPass:

- SwissPass Mobile
- carte SwissPass physique
- justificatif «SwissPass transitoire»
- justificatif «SwissPass oublié»

Tout comme les prestations, le support de données est validé, mais il ne s'affiche qu'en présence des statuts suivants:

- *désactivé* pour cause d'abus
- *désactivé* pour cause de falsification
- *bloqué* en raison d'un soupçon d'abus
- *bloqué* en raison d'un soupçon de falsification
- *désactivé* ou *bloqué* pour une autre raison (s'affiche seulement si le support a été scanné, pas après une saisie manuelle)

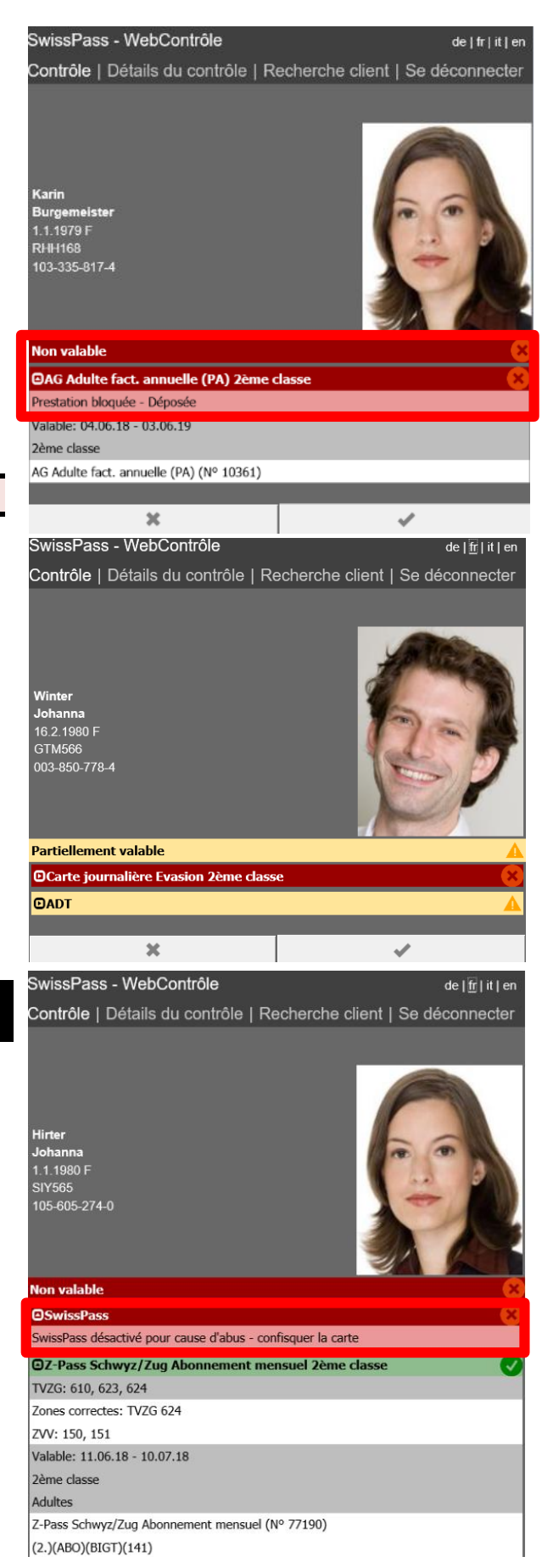

 $\bullet$  en cas de dépôt<sup>9</sup> de la carte SwissPass physique au centre de recouvrement des CFF.

Si le support est «valable» ou n'est pas déposé, les lignes «Support de données» ne s'affichent pas.

Le support s'affiche de manière réduite. L'affichage peut être déroulé en cliquant dessus, des informations supplémentaires apparaissent alors.

Les supports bloqués peuvent être réactivés dans certains cas p. ex. par le service de support compétent. Les supports désactivés le sont définitivement.

**Un SwissPass désactivé n'est pas valable pour circuler et s'affiche comme «non valable» en rouge dans le résultat global, même si des prestations partiellement valables y figurent (voir illustration).**

Un SwissPass (y c. justificatifs et SwissPass Mobile) est désactivé

- en cas d'abus ou de falsification confirmé
- dans certains cas où un nouveau SwissPass de remplacement a déjà été utilisé.

Un SwissPass Mobile peut également être désactivé

- en l'absence de carte physique ou de justificatif transitoire
- si le client a désactivé la fonction SwissPass Mobile

Résultat global **ROUGE (non valable)** Support: **ROUGE (désactivé)**

**→ non valable pour circuler** 

 $\overline{a}$ 

 **un SwissPass désactivé doit être retiré (carte ou justificatif)**

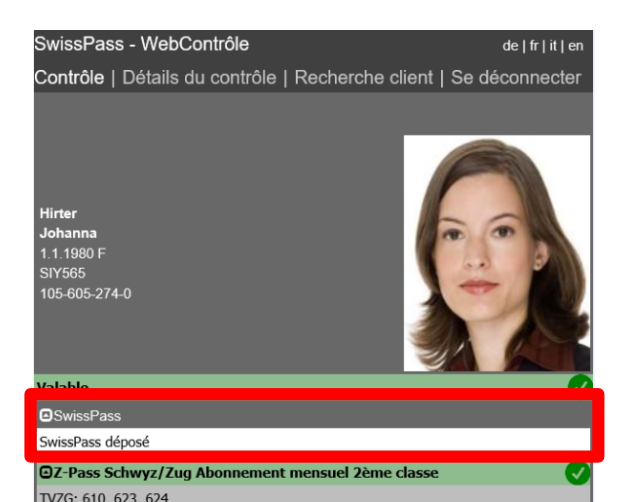

<sup>9</sup> Le dépôt est un service destiné aux clients qui sont p. ex sous tutelle et ne peuvent pas porter la carte SwissPass physique sur eux. Le contrôle s'effectue au moyen de la recherche client.

Dans certains cas, le **SwissPass** est **bloqué** .

Un support bloqué est valable si le résultat global est valable, partiellement valable ou partiellement contrôlé .

Résultat global **ORANGE (partiellement valable ou contrôlé** o u **VERT (valable)**

: **ROUGE (bloqué)**

Support

 **valable ou partiellement valable pour circuler**

 $\rightarrow$  **il est recommandé de vérifier l'identité, car il peut y avoir soupçon d'abus ou de falsification**

Avec les autres solutions que le contrôle web, une information peut être enregistrée (p. ex.: une carte de remplacement a déjà été commandée pour cause d'endommagement ou de défaut de la carte ) ou un message d'instruction peut s'afficher, p. ex. en cas de soupçon d'abus. Cela indique la raison du blocage du support.

**Aucun message d'instruction n'apparaît cependant dans le contrôle web. Seule la raison du blocage peut s'afficher sur fond rouge clair .**

#### *Logique des couleurs et de la validation des prestations*

Le résultat global dépend également toujours de la validation des prestations .

#### **Prestation en VERT (valable )**

La prestation donne le droit de voyager (p. ex. AG en cours de validité dans le champ d'application correct)

#### **Prestation en ORANGE (partiellement valable)**

Le résultat d'un ADT s'affiche toujours comme partiellement valable, car l'ADT seul ne permet jamais de voyager . L'AG est également indiqué comme partiellement valable si l'ET prestataire ne l'accepte qu'à 50 %.

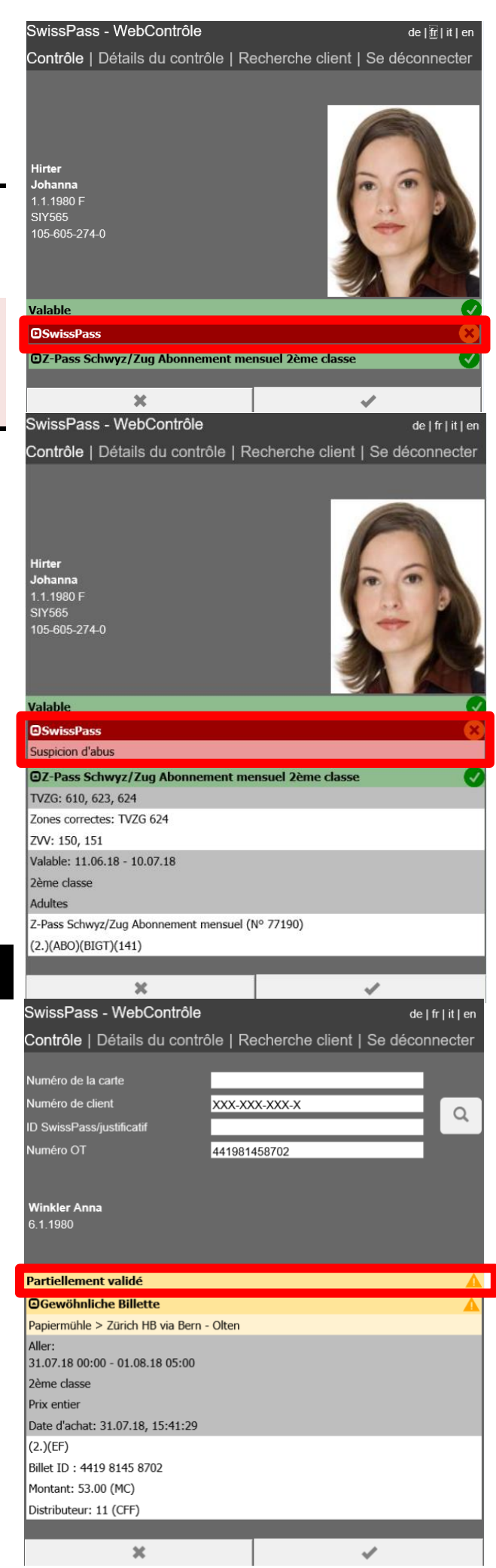

#### **Prestation en ORANGE (partiellement validé)**

Il faut vérifier manuellement si la prestation donne le droit de voyager . Le résultat d'un billet ou d'un abonnement de parcours s'affiche toujours comme partiellement validé car le parcours doit être vérifié .

#### **Prestation en ROUGE (non valable )**

La prestation ne donne pas le droit de voyager . C'est p. ex. le cas pour les prestations non valables temporellement.

#### *Attributs*

Les prestations comprennent différents attribut s (p. ex. la validité temporelle ou la classe) dont la validité doit être vérifiée . Le résultat de la prestation en dépend.

#### **Attribut ORANGE (partiellement valable)**

L'attribut entraîne le résultat «partiellement valable» de la prestation (p. ex. si la classe n'est pas corre c te ou si le segment de clientèle est «réduit»)

#### **Attribut ORANGE (partiellement validé)**

L'attribut entraîne le résultat «partiellement validé» de la prestation (p. ex. les zones si aucune zone n'a été définie dans les détails du contrôle)

#### **Attribut ROUGE (non valable)**

L'attribut entraîne le résultat «non valable » de la pr estation (p. ex. l'heure si le billet n'est pas valable temporellement)

En gris dans l'affichage détaillé

L'attribut est valable pour lui -même et ne doit pas être vérifié manuellement (p. ex. date d'achat, validité, classe)

En blanc dans l'affichage détaillé

L'attribut n'est pas déterminant pour la vérification (p. ex. méthode de paiement)

#### *Aucune prestation sur le SwissPass*

La validation ci -contre s'affiche lorsqu'aucune prestation n'est référencée sur le SwissPass. Les prestations échues restent indiquées pendant dix jours .

Résultat global : **ROUGE (non valable)** Prestations : **ROUGE (aucune prestation) non valable pour voyager**

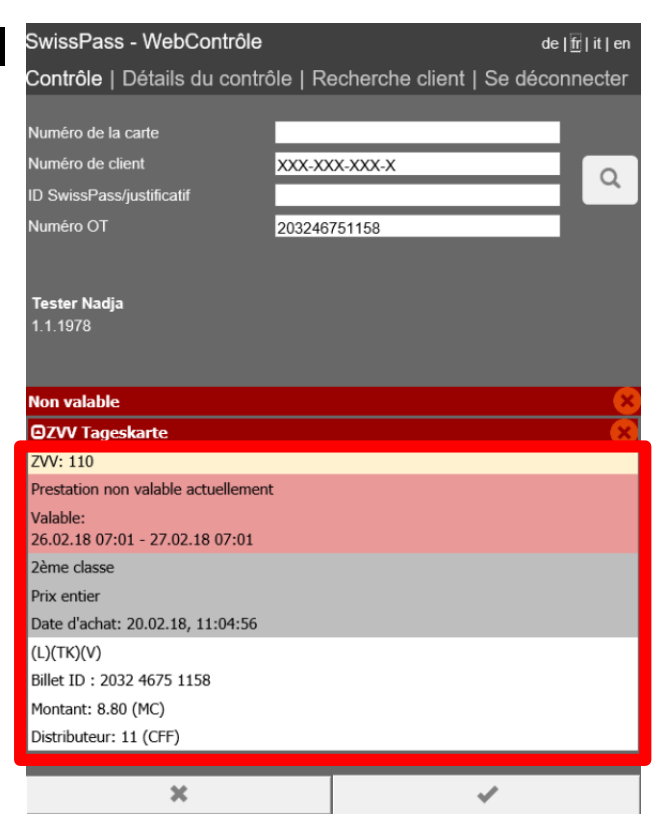

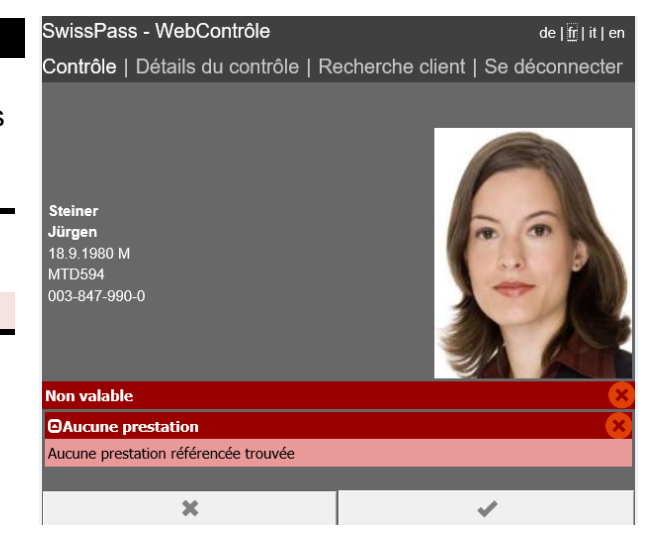

#### *Prestations supplémentaires (passeport vélo)*

Les prestations supplémentaires sont des titres de transport personnels qui ne sont pas directement valables pour le titulaire du SwissPass. Ils sont affichés séparément dans une zone «Prestations supplémentaires» selon la logique des couleurs indiquée plus haut, mais n'influencent pas le résultat global, sauf si aucune autre prestation n'est référencée sur le SwissPass.

La prestation supplémentaire suivante est actuellement référencée sur le SwissPass:

Passeport vélo

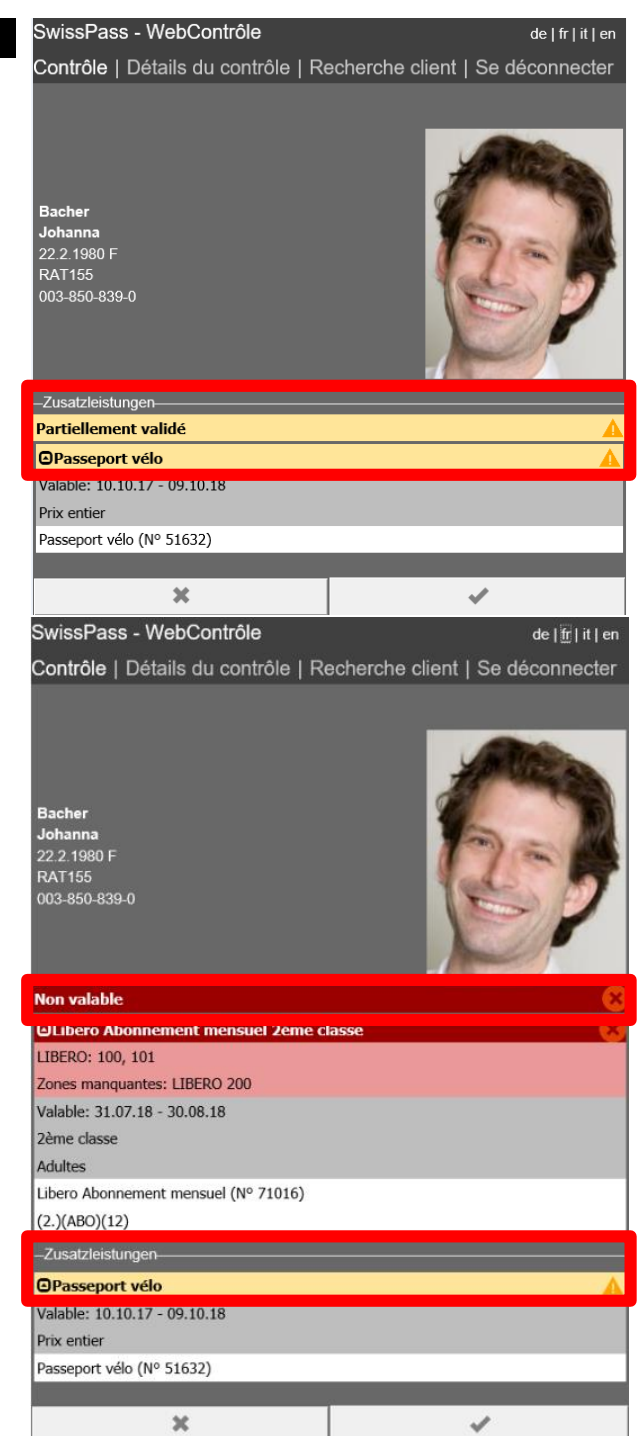

#### *Exemples de résultats du contrôle du SwissPass*

#### **AG valable / ET du champ d'application AG**

L'exemple ci-contre montre un AG valable accompagné d'une prestation non valable. La prestation valable est ici déterminante pour le résultat global. Les prestations sont indiquées en «affichage réduit».

(La cliente est passée d'un abonnement A-Welle 9h mensuel à un AG, la prestation échue reste affichée dix jours.)

Résultat global: valable

Support de données: pas affiché

Prestation AG: valable, affichage réduit Prestation A-Welle: non valable, affichage réduit

#### **AG partiellement valable / ET du champ d'application ADT**

Si l'ET accepte l'AG comme ADT de base, celui-ci est validé comme «partiellement valable».

Résultat global: partiellement valable Support de données: pas affiché Prestation AG: partiellement valable, aff. réduit Prestation A-Welle: non valable, affichage réduit

#### **ADT / ET du champ d'application ADT**

Un ADT est validé comme «partiellement valable» au sein du champ d'application et s'il est valable temporellement.

Résultat global: partiellement valable Support de données: pas affiché Prestation ADT = part. valable, aff. détaillé

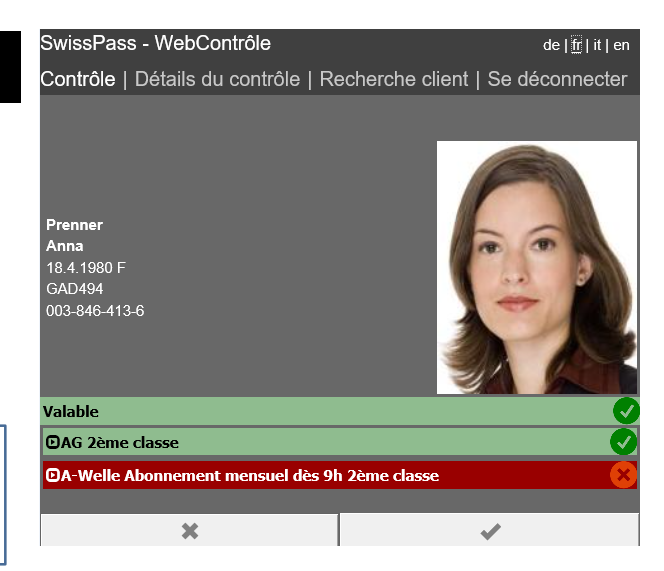

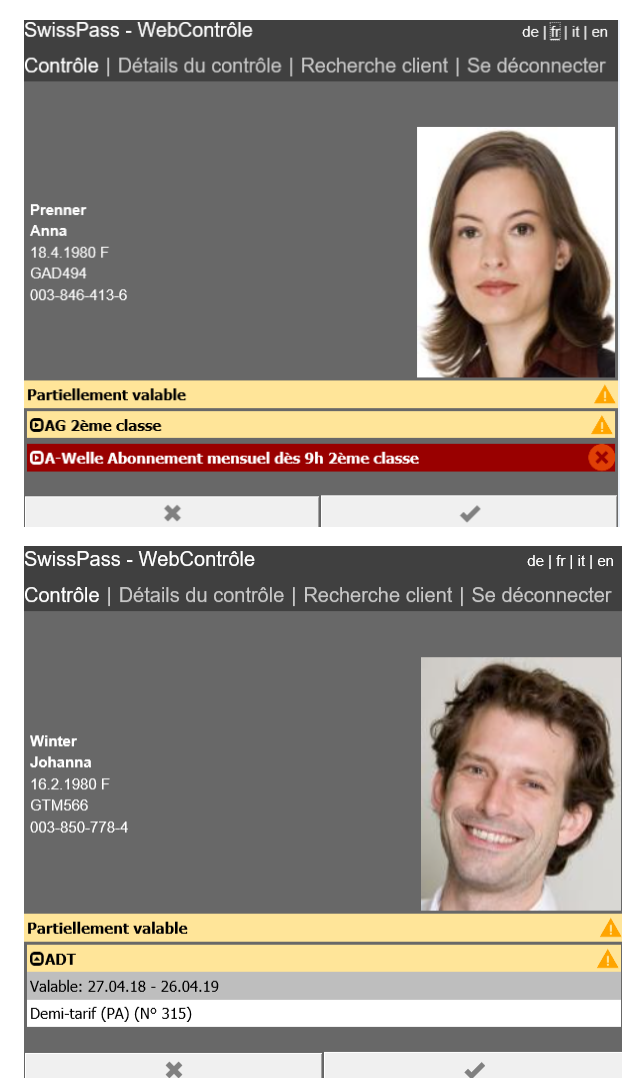

#### **ADT / ET hors du champ d'application ADT**

Si l'ET ne figure pas dans le champ d'application ADT, «Mauvais moyen de transport» s'affiche et l'ADT est validé comme «non valable».

Résultat global: non valable Support de données: pas affiché Prestation ADT: non valable, affichage détaillé

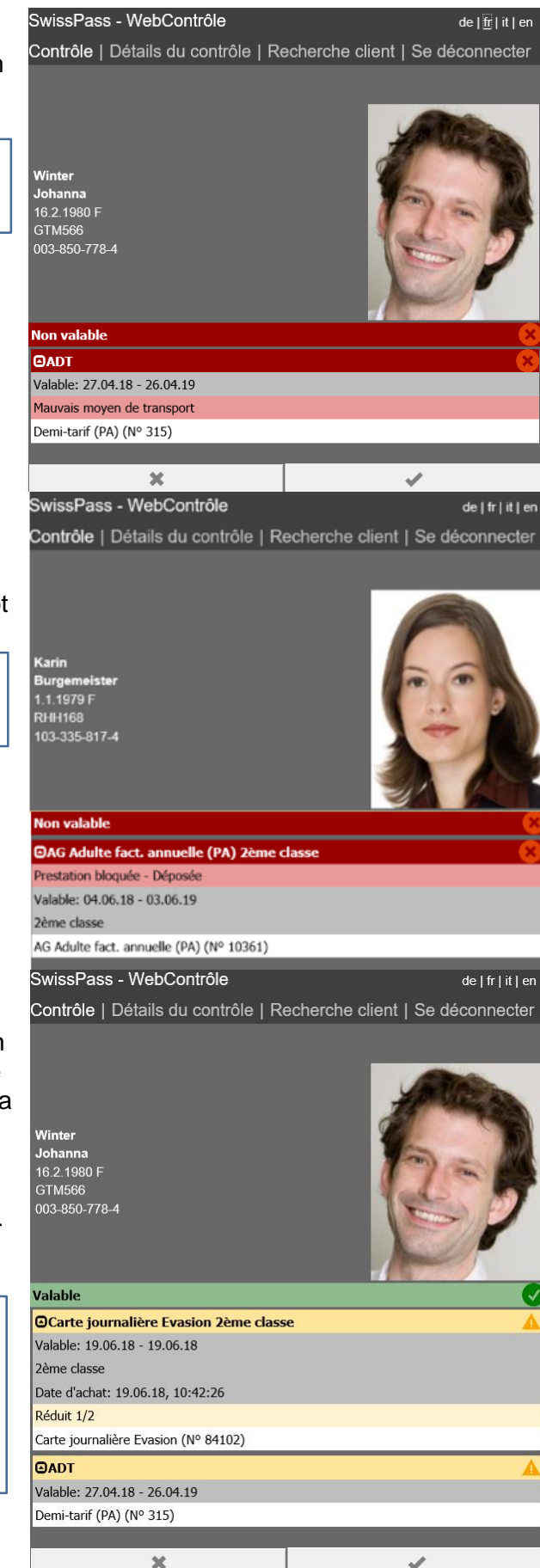

#### **AG déposé**

Si l'AG a été déposé par le client, il est validé comme «non valable» durant la période de dépôt définie.

Résultat global: non valable Support de données: pas affiché Prestation AG: non valable, affichage détaillé

#### **Carte journalière Évasion valable / ET du champ d'application AG**

Le résultat global d'une carte journalière Évasion activée et valable temporellement accompagnée d'un ADT est «valable». Le contrôle web valide la somme de deux prestations partiellement valables comme valable.

Si aucun ADT valable n'est référencé sur le SwissPass (ADT sur carte bleue), le résultat global est «partiellement valable» et l'ADT doit être contrôlé manuellement.

Résultat global: valable Support de données: pas affiché Prestation Carte journalière Évasion : partiellement valable, affichage détaillé

Prestation ADT: partiellement valable, affichage détaillé

#### **Carte journalière Évasion valable / ET seulement dans le champ d'application ADT**

Si l'ET ne figure pas dans champ d'application AG, la carte journalière Évasion est validée comme «non valable». L'indication «Mauvais moyen de transport» s'affiche. Le résultat global est «partiellement valable», car un ADT temporellement valable est référencé.

Résultat global: partiellement valable Support de données: pas affiché Prestation Carte journalière Évasion : non valable, affichage détaillé Prestation ADT: partiellement valable, affichage détaillé

#### **Prestation désactivée**

La prestation est désactivée, à ne pas confondre avec le support de données. Le résultat global est «non valable», car aucune autre prestation partiellement valable ou valable n'est référencée.

Résultat global: non valable Support de données: pas affiché Prestation Z-Pass Ostwind: non valable, affichage détaillé Prestation désactivée

#### *Exemple de résultat du contrôle d'un E-Ticket*

Un E-Ticket peut être recherché avec le numéro OT (ou le Ticket-ID). Il s'affiche généralement de manière réduite, mais l'affichage peut être déroulé pour indiquer les autres informations (attributs).

Résultat global: partiellement contrôlé Support de données: pas affiché Prestation: partiellement contrôlée

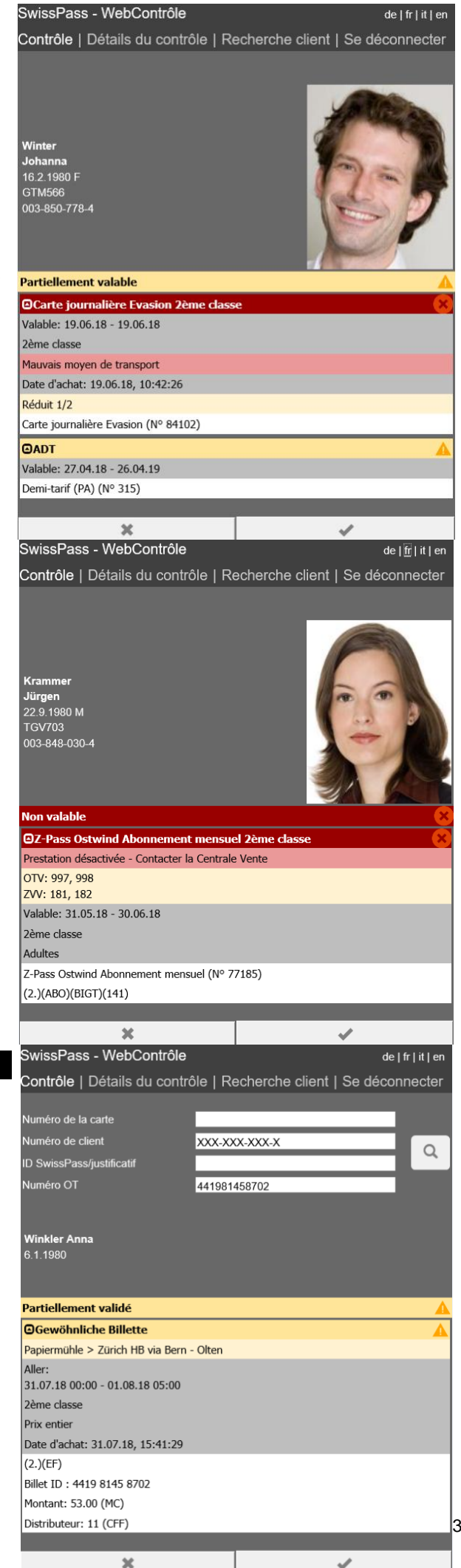

#### *Autres prestations de TP*

Les autres prestations de TP (p. ex. l'ADT sur carte bleue) ne sont pas affichées dans le contrôle web. Elles doivent être vérifiées par contrôle visuel. Le contrôle web permet uniquement d'afficher les prestations référencées sur le SwissPass.

#### *Procès-verbal de contrôle*

Chaque contrôle effectué doit impérativement être finalisé en cliquant sur le bouton «coche», ce qui entraîne l'écriture de jeux de données de contrôle en arrière-plan dans un procès-verbal dans l'une des deux situations suivantes:

- la validation contient des E-Tickets
- le client utilise la fonction SwissPass Mobile

Dans les autres cas, aucun procès-verbal de contrôle n'est tenu pour des raisons de protection des données.

Des jeux de données de contrôle sont néanmoins également écrits si la carte SwissPass physique a été présentée au contrôle web, mais que son titulaire utilise également SwissPass Mobile et a activé cette fonction.

Le personnel de contrôle ne sait par conséquent pas si des données de contrôle sont consignées et doit donc toujours finaliser le contrôle avec le bouton «coche». Seuls les contrôles correctement finalisés font l'objet d'un procès-verbal et peuvent être utilisés ultérieurement pour des évaluations (p. ex. services de recouvrement) à des fins de clarifications lors de demandes de remboursement ou pour l'identification des abus.

Si la saisie manuelle erronée d'un numéro ou d'une recherche client a malgré tout donné un résultat (mauvais client ou E-Ticket), le bouton «croix» permet d'annuler le contrôle sans consigner de données de contrôle.

#### *Support interne*

Soutien pour le contrôle web (logique d'affichage, menus, problèmes de login ou de mots de passe Questions en cas de blocage, désactivation, dépôt, et pour les prestations référencées

Centrale Contrôle: [sp.support@swisspass.ch](mailto:sp.support@swisspass.ch) Tél. 051 222 78 53 Centrale Vente: [leitstelle.vertrieb@sbb.ch](mailto:leitstelle.vertrieb@sbb.ch) Tél. 051 220 60 60

#### *Remarque:*

*Toutes les illustrations du présent manuel sont des exemples symboliques. Les données et numéros clients ne fonctionnent pas dans la production. Les photos, noms et données des clients illustrés ne se correspondent pas obligatoirement entre eux.*

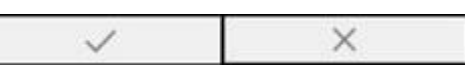